# **RFID MULTIPEN fürLF, HF und UHF Transponder**

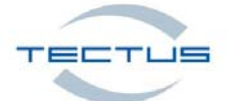

 $\leftarrow$ 

 $\bullet$ 

 $\leftarrow$ 

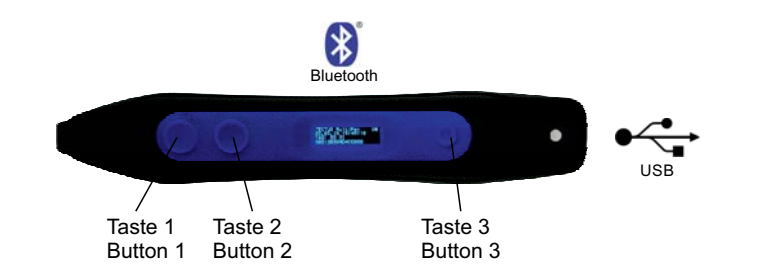

# **Auslesen von Transpondern (LF, HF oder UHF)**

Schalten Sie den Multipen mit der Taste 3 ein.

Halten Sie einen Transponder (LF oder HF) an die Spitze des Multipen und drücken Sie die Taste 1 oder halten Sie die Taste 1 gedrückt und führen die Spitze des Multipen zum Transponder.

Möchten Sie UHF Transponder auslesen gehen Sie genauso vor aber halten Sie den UHF Transponder unter die abgeschrägte Fläche an der Spitze des Multipen (siehe Bild)

Eine erfolgreiche Lesung der UID vom Transponder wird mit einer Vibration quittiert und es erscheint die UID auf dem Display des Multipen.

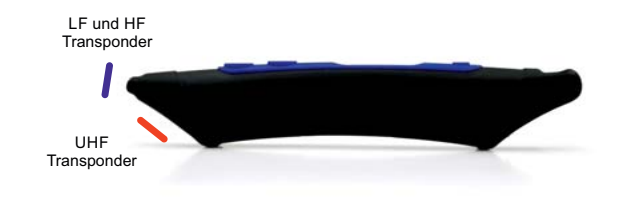

### **Universale Betriebsarten**

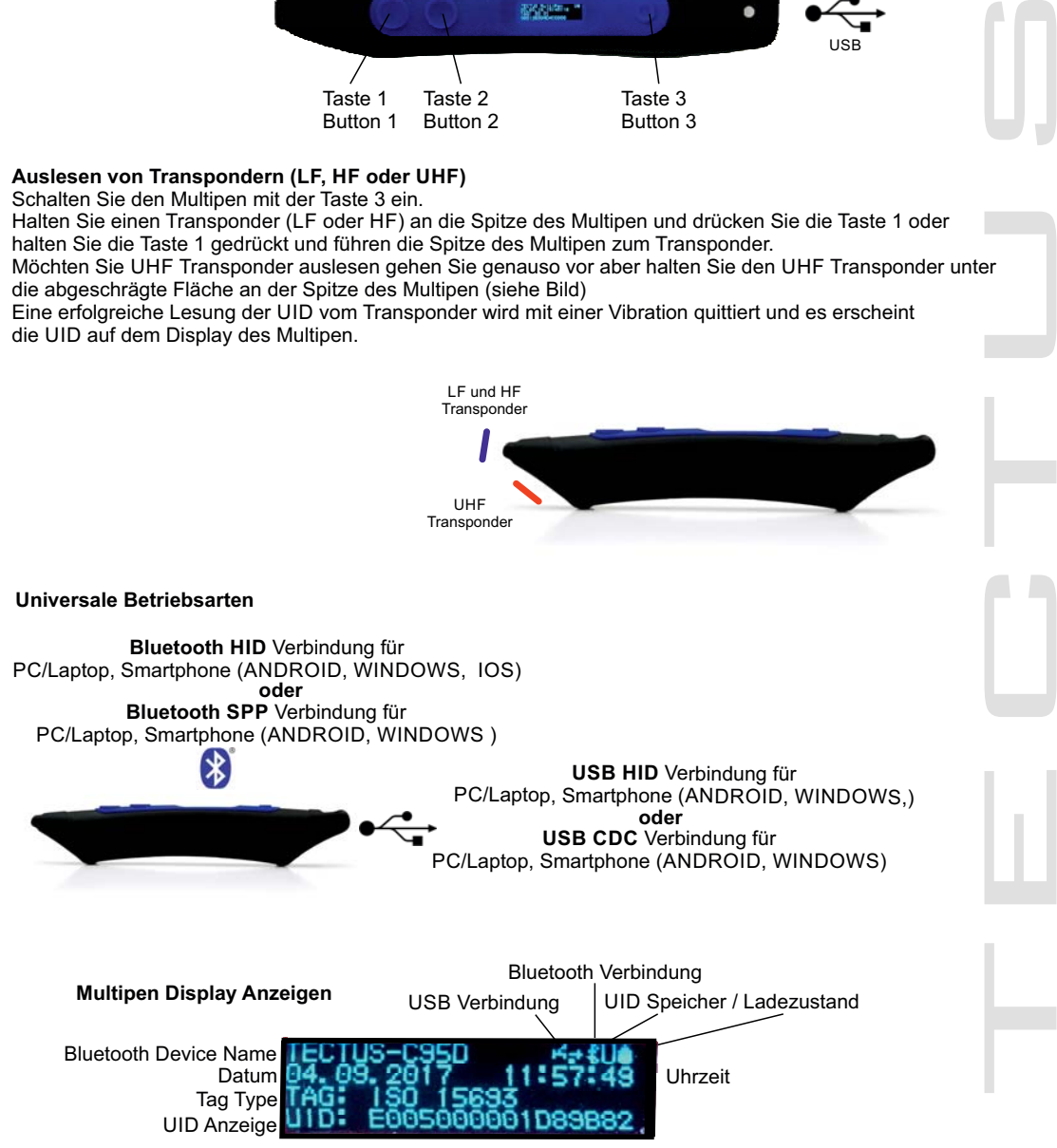

#### **Umschalten von HID (Human Interface Device) und SPP (Serial Port Profile) Mode** Der Multipen ist werksseitig auf Bluetooth HID (Human Interface Device) Funktion eingestellt.

(\*

Um den Multipen in den SPP Mode zu schalten, halten Sie die Taste 2 gedrückt und schalten Sie  $\stackrel{\text{\tiny def}}{\leftarrow}$ den Multipen dann ein. Auf dem Display des Multipen können Sie dies verfolgen. Um wieder in den HID Mode zu gelangen halten Sie beim Einschalten die Taste 1 gedrückt.

### **HID (Human Interface Device) Bluetoothverbindung nutzen**

3 Der Multipen ist werksseitig auf Bluetooth HID (Human Interface Device) Funktion eingestellt. Um eine Bluetooth Verbindung mit dem Multipen herzustellen,suchen Sie auf Ihrem PC/Laptop/Mobiltelefon nach neuen Bluetooth Geräten bzw. meldet sich der Multipen als Tastatur "Device".

Dazu muß dann der Multipen eingeschaltet sein und die Taste 2 zum einschalten von Bluetooth betätigt werden. Sobald der Multipen von Ihrem Gerät erkannt wurde können Sie eine neue Bluetoothverbindung herstellen.

Wenn Sie nun einen Transponder lesen wird die UID an den "Focus" (wo sich der Cursor befindet) gesendet.

### **HID (Human Interface Device) Funktion via USB Kabel nutzen**

Schalten Sie den Multipen Ein und schließen Sie erst dann das im Lieferumfang enthaltene  $\stackrel{\text{\tiny def}}{\leftarrow}$ USB Kabel an der Rückseite des Multipen an die USB Buchse an. Sobald Sie den Multipen mit Ihrem PC/Laptop und dem USB Kabel verbunden haben, wird beim Lesen eines Transponders die UID an die Cursorposition (Focus) auf Ihrem PC/Laptop übertragen.

### **USB** (CDC Communication Device Class) Funktion via USB Kabel nutzen

Schalten Sie den Multipen ein und schließen Sie erst dann das im Lieferumfang enthaltene USB Kabel an der Rückseite des Multipen an die USB Buchse an. Bei Nutzung des Betriebssystems WINDOWS 10 erkennt WINDOWS den Multipen automatisch. Den verwendeten USB Serial Port können Sie aus dem Geräte-Manager von WINDOWS erfahren. (Anschlüsse COM & LPT -> USB Serial port COM xx) Nutzen Sie WINDOWS 7/8 stellen wir Ihnen den entsprechenden Treiber kostenlos zur Verfügung. https://www.dropbox.com/home/Tectus%20Products/Products%20Industrial/MultiPen Mit dem PC Programm TIDMultipen V1.x können Sie die USB (CDC) Verbindung testen und alle Befehle zum Steuern und Konfigurieren des Multipens ausführen. Die komplette Befehlsliste dazu finden Sie in der Bedienungsanleitung.

### **Bluetooth SPP Verbindung**

Mit dem PC Programm TIDMultipen V1.x können Sie die Bluetooth SPP Verbindung testen und alle Befehle zum Steuern und Konfigurieren des Multipens ausführen. Die komplette Befehlsliste dazu finden Sie in der Bedienungsanleitung. Um den Multipen im SPP zu verbinden muß sich der Multipen im SPP Modus befinden. Nach erfolgreicher Bluetooth Kopplung mit Ihrem PC/Laptop oder Smartphone (ANDROID) können Sie dem Multipen Befehle zum Konfigurieren oder Steuern senden. Die komplette Befehlsliste dazu finden Sie in der Bedienungsanleitung.

### **Aufladen der Akkus**

Verbinden Sie dazu das USB Kabel vom Multipen mit einer USB Schnittstelle vom PC/Laptop oder nutzen Sie ein USB Netzteil (nicht im Lieferumfang enthalten).

Auf dem Display vom Multipen erscheint kurz die Information dass der Multipen geladen wird und der aktuelle Ladezustand.

Danach schaltet sich das Display aus aber es erfolgt die Aufladung der Akkus. Bei jeder Nutzung des Multipen mit der USB Kabelverbindung wird der Multipen aufgeladen.

### **Bei vollständiger Entladung der Akkus beträgt die Ladezeit bis zu 20 Stunden bevor die Akkus wieder komplett aufgeladen sind !**

Weitere Informationen wie ein PC Programm /ANDROID App zum Konfigurieren des Multipen und WINDOWS 7/8 USB CDC Treiber finden Sie unter:

**http://www.tec-tus.de/de/lesegeraet/industrieller-mobiler-rfid-multipen-leser-lf-hf-nfc-uhf**

# **RFID MULTIPEN forLF, HF und UHF Transponder**

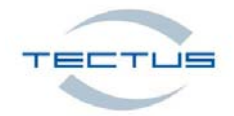

\$

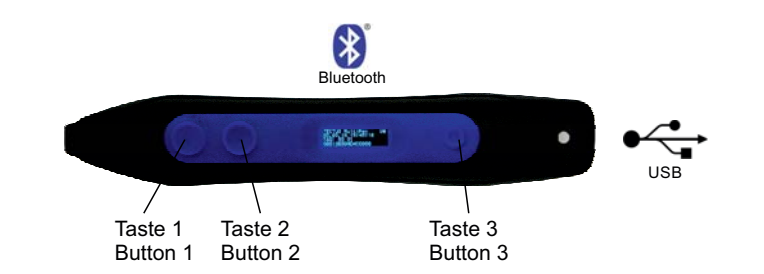

# **Transponder Reading (LF, HF or UHF).**

Turn on the Multipen by using button 3.

 $\blacksquare$ 

Move the tip of your Multipen to the transponder (LF or HF) and push button 1 once or keep it pushed. To read an UHF Transponder, please follow the same procedure, but guide the flat surface below the tip to the Transponder (see picture attached). A successful read of the Transponder UID will be notified by vibration. Additionally, the UID will be shown in the display.

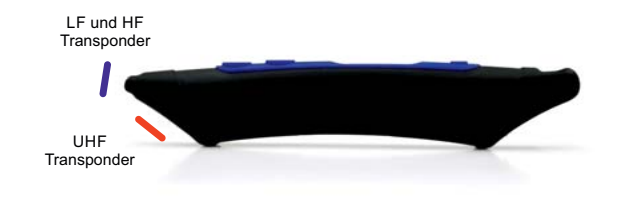

## **Universal Operating modes**

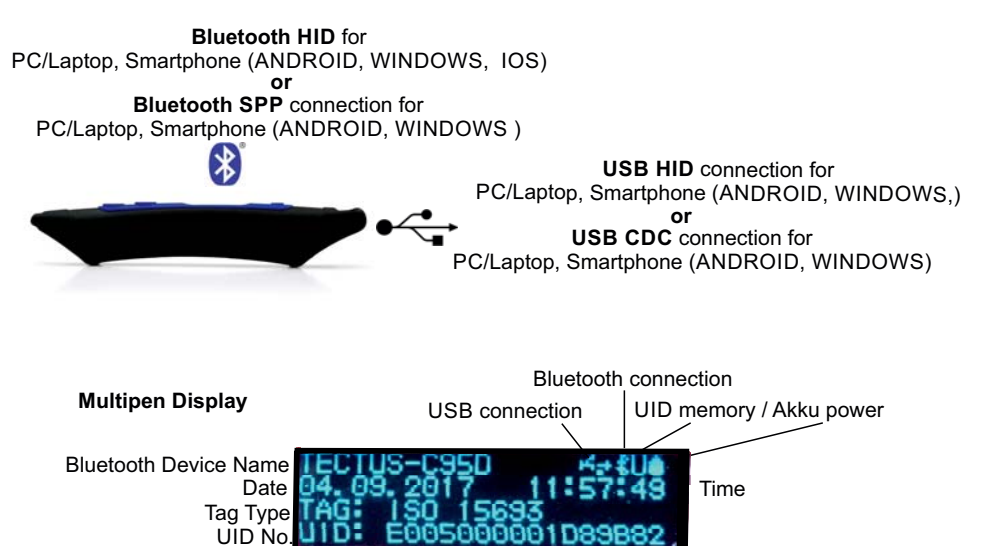

### Switching from HID (Human Interface Device) to SPP (Serial Port Profile) Mode and vice versa. @ Your Multipen device is set to Bluetooth HID (Human Interface Device) Mode ex works.

To set SPP Mode, keep button 2 pushed and turn on the device. The display will show the set mode. To switch back to HID Mode, please keep button 1 one pushed and turn on the device.

### **Use HID (Human Interface Device) Mode with Bluetooth connection**

Your Multipen device is set to Bluetooth HID (Human Interface Device) Mode ex works. Turn on your Multipen and push button 2 to enable the Bluetooth function. To connect your Multipen via Bluetooth, search on your PC/Laptop/mobile Phone/Tablet for new Bluetooth devices.

In some cases, the Multipen will notify the user about <sup>a</sup> new available keyboard device. Pair the Multipen to your device as soon as it has been identified as Bluetooth device. If you now read <sup>a</sup> Transponder, the Multipen will send the UID to your focus point (cursor point).

### **Use HID (Human Interface Device) Mode with USB cable connection**

Please turn on your Multipen and connect the corresponding USB cable to the USB slot on the back. As soon as your PC/Laptop is connected to the USB cable, your Multipen will send the UID to your focus point (cursor point) during the reading process.

### **Use USB (CDC - Communication Device Class) function with USB cable**

To switch back to HID Mode, piesas keep button 1 one pushed and turn on the device.<br>Use HID (Mumm Interface Device) Mode with Bluetooth connection<br>on your Multipen device David button 210 enable the Bluetooth connection<br>fo Please connect the corresponding USB cable to your PC/Laptop **after** your Multipen has been turned on. In case of using WINDOWS 10, the Multipen is recognised automatically. The used USB Serial port is available in your WINDOWS Device Manager (Connection COM & LPT -> USB Serial port COM xx).  $\leftarrow$ If you prefer using WINDOWS 7 or 8, we will gladly provide our free driver software. Our TIDMultipen V1.x PC program enables users to check the USB connection, to send commands and configure the device. The list of commands is available as download.

## **Use SPP (Serial Port Profile) Mode with Bluetooth connection**

Our TIDMultipen V1.x PC program enables users to check the USB connection, to send commands and configure the device. The list of commands is available as download. To connect the Multipen in SPP Mode, you will have to activate the SPP Mode as written above. It is possible to send, commands to configure or control the Multipen after <sup>a</sup> successful pairing of your devices. The list of commands is available as download.

### **Battery charging**

Please connect the USB cable to your Multipen and an USB port on <sup>a</sup> PC/Laptop or power supply adaptor (not included in the delivery).

The display will show the charging information as well as the current battery status for <sup>a</sup> few seconds. Even if the display is black, the Multipen will continue charging the battery.

The battery will be automatically charged if the Multipen is used with USB connection. In case of complete discharge, the loading time lasts up to 20 hours until the device is completely charged again.

Further information as our PC program / Android App to configure the Multipen and WINDOWS 7/8 CDC drivers can be downloaded under the following link:

 $\leftarrow$